## ISTRUZIONI CREDENZIALI IPSSAR PER PRESA IN SERVIZIO

POSTA DELL'ISTITITUTO (per comunicazioni a carattere didattico e per comunicare con segreteria e colleghi)

Per accedere andate sulla posta di gmail

Inserire nel nome utente: nome.cognome@alberghieroriolo.edu.it

Inserire come prima password: rioloterme (dalle impostazioni potete personalizzarla)

PORTALE ARGO (ScuolaNext, Personale, PagOnline)

Per accedere andate su https://www.portaleargo.it/

Cliccate su ScuolaNext (Personale scolastico)

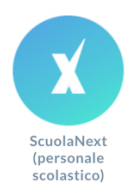

Nella schermata successiva cliccate su "Recupera la password"

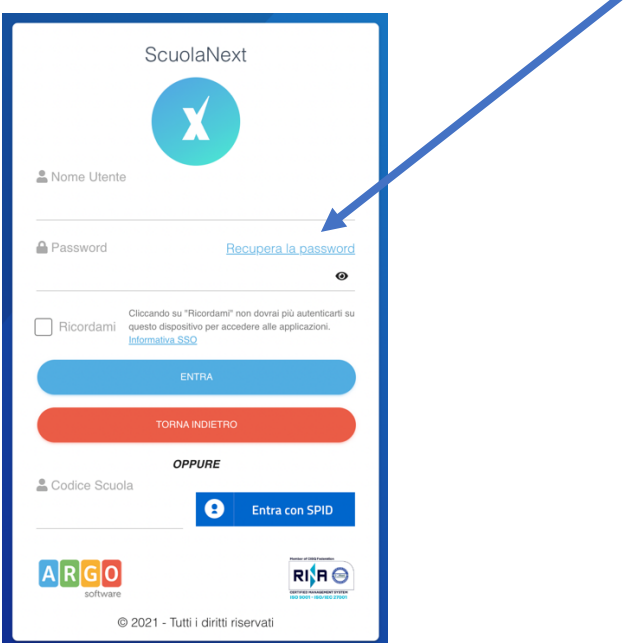

## Ora cliccata su **"Appartieni al personale scolastico? Clicca qui"**

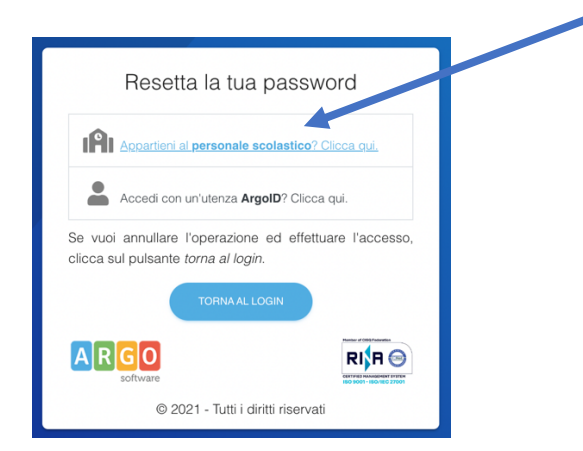

Adesso inserite il vostro nome utente Argo (nome.cognome.sg24679) poi cliccate sul pulsante blu "AVVIA LA PROCEDURA"

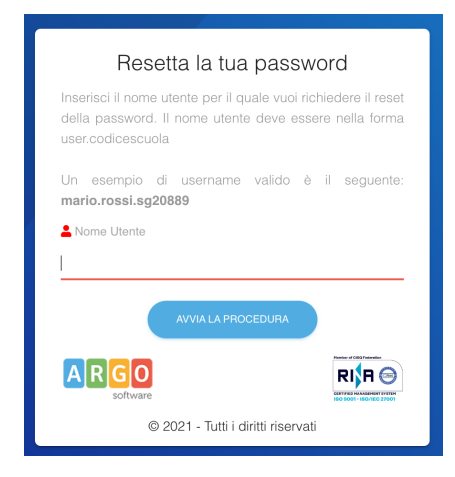

Ora al vostro indirizzo e-mail dell'Istituto (quello nome.cognome@alberghieroriolo.edu.it) vi sarà arrivata una mail con un link per inserire e impostare la vostra password di Argo.

Dopo averla salvata segnatevela per non perderla o dimenticarla.

ORA POTETE ACCEDERE AI PROGRAMMI ARGO (PER RICHIEDERE PERMESSI E LEGGERE LE CIRCOLARI) CON LE VOSTRE CREDENZIALI

nome.cognome.sg24679 e la password che avete appena impostato